**W KPAH** УТВЕРЖДАЮ **Ренеральный директор MHPAK** OOO «MIIPAKC» А.А Шашов 1359200  $\frac{21}{10}$ 06 2024 г.

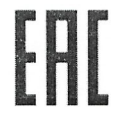

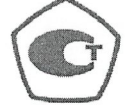

Системы измерительные газоаналитические многофункциональные Mirax GS. Исполнение Mirax GS-02 Руководство по эксплуатации PYCF.411711.002 PЭ (версия 1.0)

г. Чайковский 2024 г.

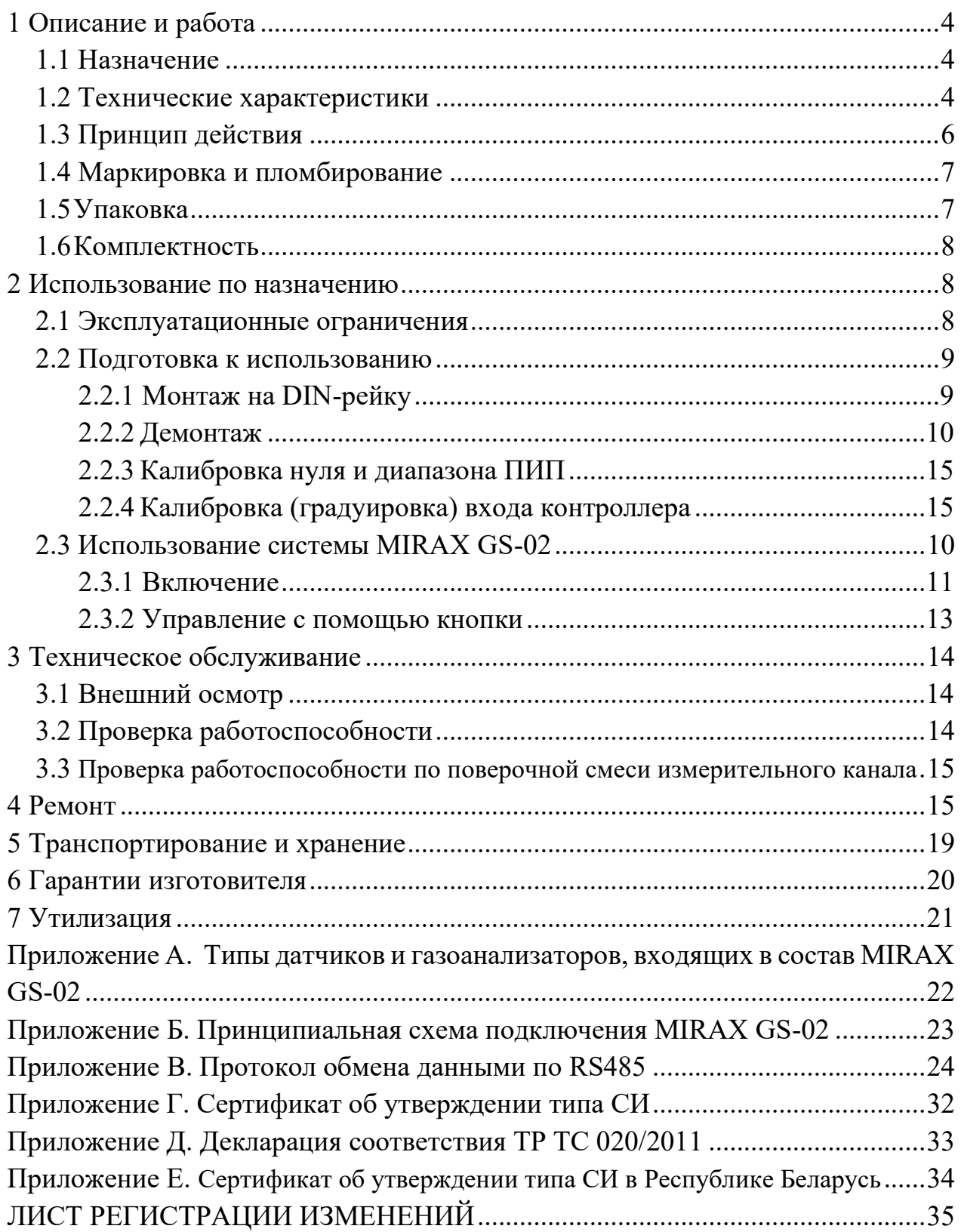

Настоящее руководство по эксплуатации (далее РЭ) предназначено для изучения устройства, принципа действия, технических характеристик системы измерительной газоаналитической многофункциональной Mirax GS и содержит сведения, необходимые для правильной эксплуатации, транспортирования, хранения, технического обслуживания и поддержания системы в постоянной готовности к работе.

Настоящее руководство по эксплуатации распространяется на Mirax GS-02-I-D (далее GS-02, контроллер). Изготовитель оставляет за собой право вносить конструктивные изменения, связанные с улучшением технических и потребительских качеств, вследствие чего в руководстве по эксплуатации возможны незначительные расхождения с текстом, графическим материалом на изделие, не влияющие на качество, работоспособность, надежность и долговечность изделия.

К эксплуатации системы допускаются лица, достигшие 18-ти лет, имеющие группу допуска по электробезопасности не ниже третьей, удостоверение на право работы на электроустановках до 1000 В и прошедшие инструктаж по технике безопасности на рабочем месте.

Система измерительная газоаналитическая многофункциональная Mirax GS выпускается по ТУ 26.51.53-004-24060426-2022.

Перед изучением данного РЭ необходимо обратить внимание на предупреждающие знаки.

### *ВНИМАНИЕ*

*Указание на потенциально опасную ситуацию, которая при несоблюдении соответствующих мер предосторожности может привести к причинению вреда здоровью персонала, повреждению прибора или нанесению ущерба окружающей среде. Предостережение от ненадлежащего обращения с прибором.* 

## *ЗАПРЕЩАЕТСЯ*

*Указание на ситуацию, когда нарушение установленных ограничений или несоблюдение требований, касающихся использования материалов, способов и приемов обращения с изделием, может привести к нарушению мер безопасности.*

### *ИНФОРМАЦИЯ*

*Дополнительная информация по обращению с прибором.*

#### **Информация о предприятии-изготовителе**

Общество с ограниченной ответственностью «МИРАКС» Адрес: 617764, Пермский край, г. Чайковский, ул. Ленина, 61А, офис 501. E-mail: info@mirax-safety.com тел. 8 342 259 88 55

## **1 Описание и работа**

### **1.1 Назначение**

Mirax GS-02 является автоматической стационарной системой непрерывного действия.

Система состоит из измерительных каналов (далее – ИК), предназначенных для измерений концентраций газов, и набора модулей с заданными функциями.

Система выполняет следующие функции:

- непрерывное измерение концентрации взрывоопасных газов и паров в воздухе рабочей зоны помещений и открытых пространств;

- непрерывное измерение концентрации кислорода, вредных веществ в воздухе рабочей зоны;

- выдачу сигналов при достижении предельно допускаемых значений довзрывоопасных концентраций горючих газов и паров;

- выдачу сигналов при достижении предельно допускаемых значений вредных токсичных веществ;

- управление (включено/выключено) исполнительными устройствами, технологическим оборудованием объекта контроля;

- оповещение персонала об аварийной ситуации;

- хранение информации о состоянии воздуха рабочей зоны, её обработки и отображения;

- передачу информации на ПК и контроллеры верхнего уровня.

Системы имеют общепромышленное исполнение. В состав системы входит контроллер и газоанализаторы – первичные измерительные преобразователи (далее - ПИП) (в том числе утверждённых типов), удовлетворяющие требованиям, перечисленные в приложении А. В состав системы может входить модуль архива данных DAM.

Область применения Mirax GS – предприятия химической промышленности, нефтегазовая промышленность, электростанции, транспортировка и хранение газов и нефтепродуктов, производственные процессы опасных веществ, автомобильные тоннели и закрытые автостоянки, станции по отчистке сточных вод, машинно-котельные установки, тепловые электростанции.

### **1.2 Технические характеристики**

Основные технические и метрологические характеристики на ПИП приведены в их собственных документах (описании типа и РЭ).

Технические характеристики контроллера приведены в таблице 1.

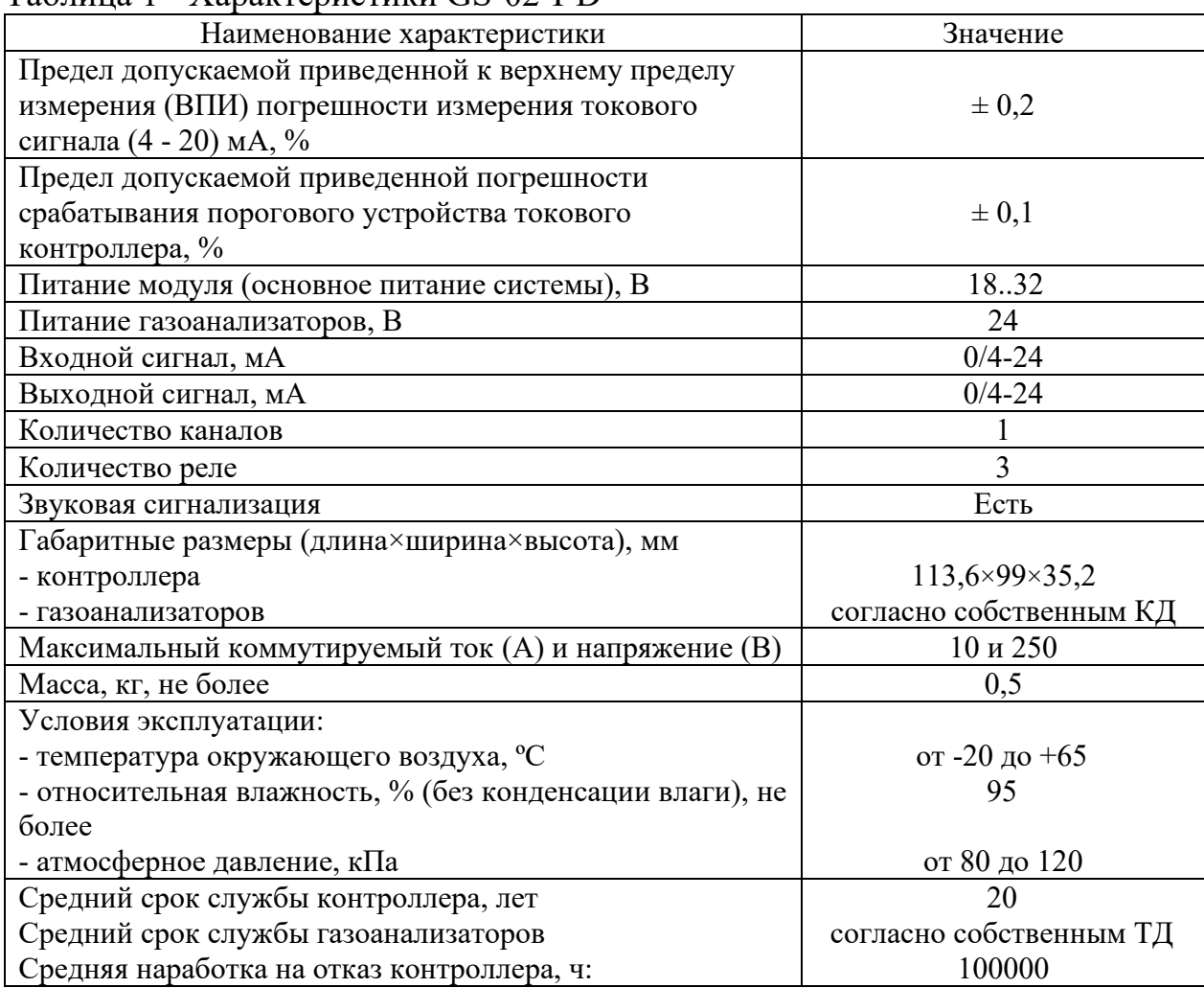

### Таблица 1 - Характеристики GS-02-I-D

## *ИНФОРМАЦИЯ*

*Контроллер не предназначен для работы в условиях взрывоопасной и агрессивной среды.*

Габаритные размеры контроллера в мм представлены на рисунке 1.

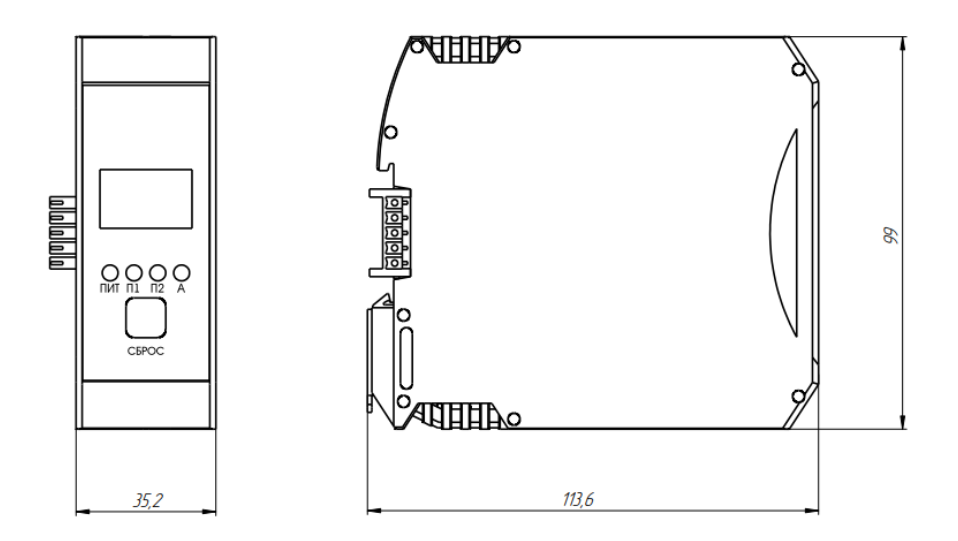

Рисунок 1 - Габаритные размеры контроллера

## **1.3 Принцип действия**

Принцип действия систем определяется входящими в его состав первичными измерительными преобразователями:

- Термокаталитические, основанные на определении теплового эффекта реакции определяемого газа с другими веществами, протекающей при участии катализатора;

- Электрохимические, основанные на измерении электрического тока, вырабатываемого электрохимической ячейкой в результате химической реакции с участием молекул определяемого компонента;

- Инфракрасные, основанные на селективном поглощении молекулами определяемого компонента электромагнитного излучения и измерении интенсивности инфракрасного излучения после прохождения им среды, содержащей определяемый компонент;

- Фотоионизационные, основанные на ионизации молекул органических и неорганических веществ фотонами высокой энергии и измерении возникающего при этом тока между измерительными пластинами. В качестве источников ионизации используются криптоновая ультрафиолетовая или аргоновая лампа.

- Полупроводниковые, основанные на определении изменения электрического сопротивления полупроводникового элемента, вызванного адсорбцией на нем молекул определяемого газа.

Система осуществляет питание ПИП, измерение, преобразование полученных сигналов с ПИП в цифровой код, логическую обработку сигналов в соответствии с заложенными алгоритмами.

Настройка типа измеряемого газа, единицы измерения, диапазон измерений, пороговые значения осуществляются с помощью ПК по цифровому интерфейсу RS485 или без использования ПК с помощью GS-01, GS-03 или модуля архива данных DAM.

Схема подключений приведена в приложении Б.

#### **1.4 Маркировка и пломбирование**

Маркировка контроллера предусмотрена в виде боковых наклеек, представленных на рисунке 2.

Маркировка контроллера содержит:

- наименование;
- исполнение контроллера;
- наименование предприятия-изготовителя;
- обозначение электрических выводов и внешних подключений;
- обозначение световой индикации;
- значение питающего напряжения и потребляемой мощности;
- степень защиты оболочки;
- температура эксплуатации;
- заводской порядковый номер;

- год изготовления.

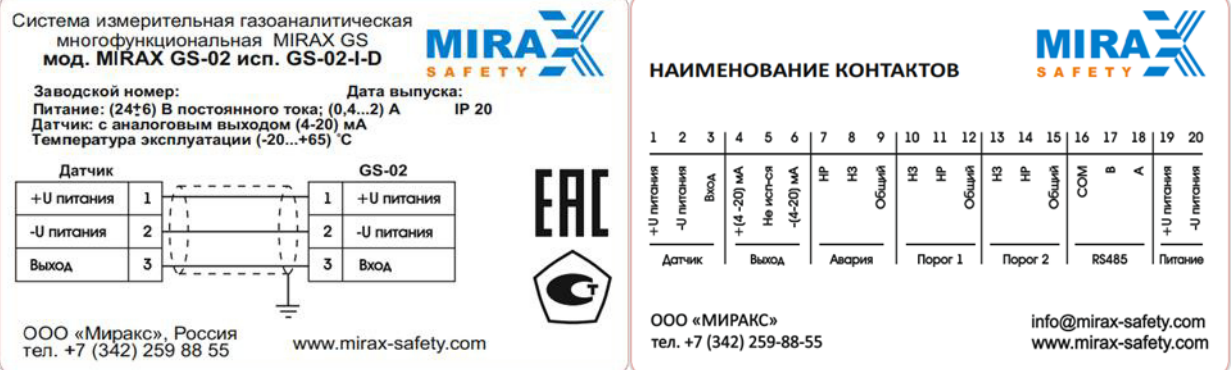

Рисунок 2 – Боковые наклейки контроллера

Пломбирование контроллера не предусмотрено.

### **1.5 Упаковка**

Система упаковывается в транспортную тару завода-изготовителя с соблюдением требований ГОСТ 23170-78. Сопроводительная документация прилагается.

Маркировка транспортной тары соответствует ГОСТ 14192-96 и содержит:

− манипуляционные знаки "Осторожно хрупкое", "Боится влаги", "Верх";

− основные надписи;

- − дополнительные надписи;
- − информационные надписи.

Основные надписи содержат:

- − наименование грузополучателя;
- − наименование пункта назначения.

Дополнительные надписи содержат:

- − наименование грузоотправителя;
- − наименование пункта отправления.

Информационные надписи содержат:

- − значение массы брутто/нетто грузового места в килограммах;
- − данные об упакованном изделии.

#### **1.6 Комплектность**

Комплект поставки изделия представлен в таблице 2.

Таблица 2 – Комплектность поставки системы

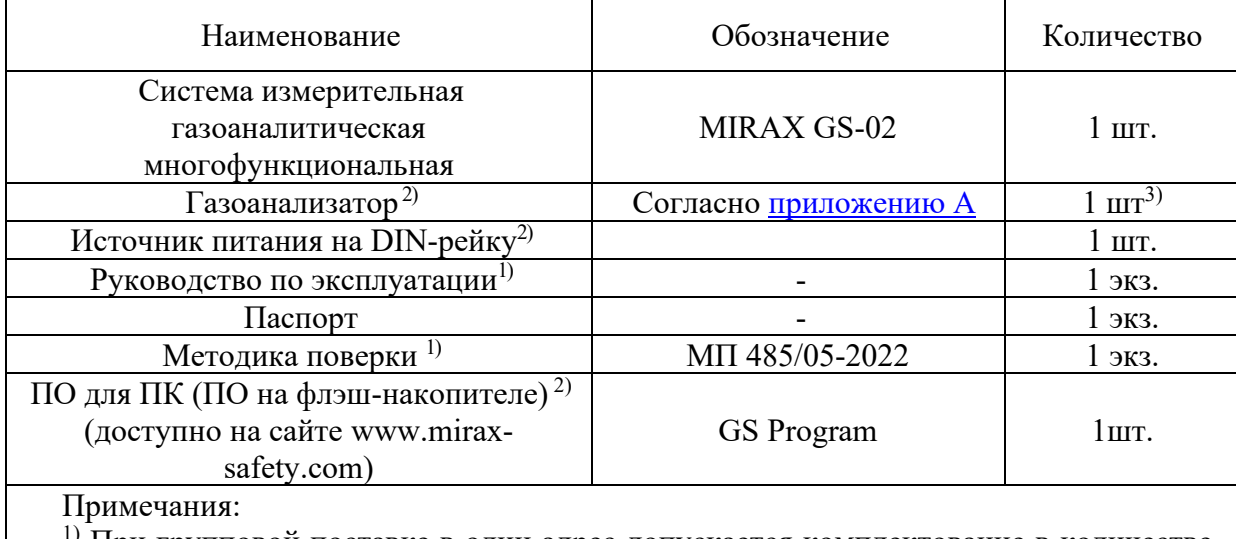

) При групповой поставке в один адрес допускается комплектование в количестве, согласованном с заказчиком

- 2) По отдельному заказу
- 3) Определяется договором поставки

## **2 Использование по назначению**

#### **2.1 Эксплуатационные ограничения**

## *ВНИМАНИЕ*

*- К работе с системами допускаются лица, прошедшие инструктаж по технике безопасности в установленном порядке и изучившие настоящее РЭ.*

*- Перед проведением работ по монтажу и подключению составных частей систем необходимо отключить напряжение в цепи.*

*- Не использовать систему и комплектный газоанализатор в случае обнаружения каких-либо повреждений.*

*- Ремонтировать системы разрешено только персоналу предприятия-изготовителя или лицам, уполномоченным предприятием-изготовителем для проведения ремонтных работ.* 

При эксплуатации и техническом обслуживании необходимо соблюдать общие требования ГОСТ 12.3.019-80, «Правила безопасности в газовом хозяйстве» и «Правила технической эксплуатации электроустановок потребителей».

Производитель не несет ответственности за выход из строя или за ущерб, возникший в результате неправильного или непредусмотренного настоящим руководством использования прибора.

### **2.2 Подготовка к использованию**

### *ВНИМАНИЕ*

*-К работе с MIRAX GS-02 допускаются лица, прошедшие инструктаж по технике безопасности в установленном порядке и изучившие настоящее РЭ.*

*-При работе с баллонами, содержащими ПГС под давлением, необходимо соблюдать требования техники безопасности согласно «Правилам устройства и безопасной эксплуатации сосудов, работающих под давлением».*

*-Проведение работ по монтажу и подключению составных частей системы допускается только после отключения от сети контроллера и газоанализаторов, если используется внешнее питание газоанализаторов.*

*-Не допускается сбрасывание ПГС в атмосферу рабочих помещений при калибровке и поверке газоанализатора.*

При эксплуатации и техническом обслуживании необходимо соблюдать общие требования ГОСТ 12.3.019–80, «Правил эксплуатации электроустановок потребителей», «Правил охраны труда при эксплуатации электроустановок потребителей» и «Правила устройства электроустановок».

### **2.2.1 Монтаж на DIN-рейку**

Контроллер предназначен для крепления на DIN-рейку.

Монтаж контроллера на DIN-рейку производить в следующей последовательности:

1) установить прибор на нижнюю часть DIN-рейки;

2) с небольшим усилием приподнять прибор в вертикальном направлении до упора, взявшись за его нижнюю часть прижать прибор с небольшим усилием в сторону DIN-рейки до фиксации защелки;

3) смонтировать провода в соответствии с одной из схем подключения,

приведенных в приложении Б, к ответным частям клеммников, входящих в комплект поставки, и подключить их к контроллеру.

Монтаж внешних связей осуществляется проводом сечения не более 2,5 кв. мм. Для многожильных проводов следует использовать кабельные наконечники.

### **2.2.2 Демонтаж**

Демонтировать контроллер согласно следующей последовательности:

1) Отсоединить ответные части клеммников;

2) с небольшим усилием острым предметом (например, шлицевой отверткой) приподнять защелку в вертикальном направлении до упора;

3) потянуть контроллер за верхнюю часть корпуса в направлении от DIN-рейки и вниз;

4) отвести контроллер от DIN – рейки.

### **2.3 Использование системы MIRAX GS-02**

Вид лицевой панели контроллера представлен на рисунке 4.

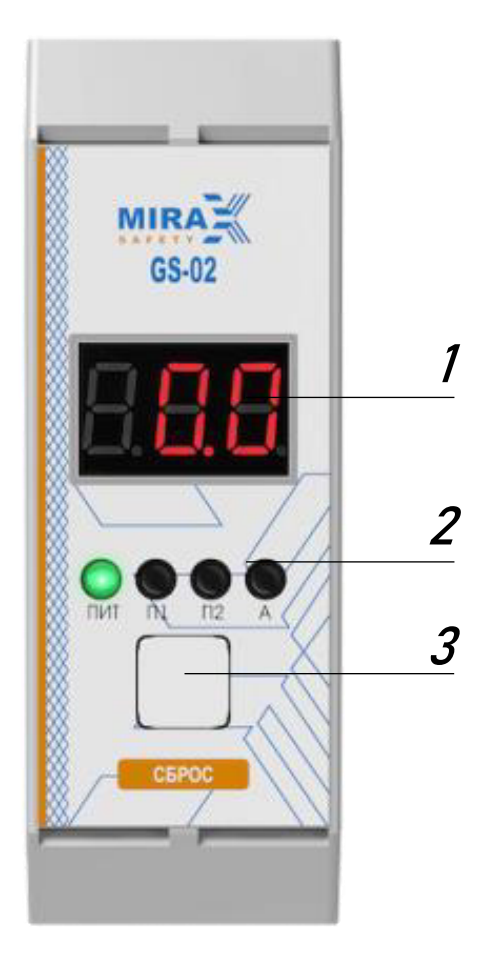

Рисунок 4 – Лицевая панель GS-02-I-D

1– трехразрядный полупроводниковый индикатор, служащий для отображения измеряемой газоанализатором концентрации газа;

2– единичные индикаторы для отображения сигнализации превышения порогов,

питания и аварии;

3– кнопка сброса аварии.

### **2.3.1 Включение**

Контроллер имеет два режима работы:

- режим "Работа"- основной режим контроллера;

- режим "Техническое обслуживание"

Контроллеры сконфигурированы и подготовлены к работе на заводеизготовителе. Если требуется изменить конфигурацию, необходимо подключить контроллер к ПК, GS-03 или модулю архива данных DAM.

Перед подачей питания на контроллер следует проверить правильность подключения и уровень напряжения питания:

- при неправильном подключении проводов питания контроллер не будет функционировать, но из строя не выйдет;

- при напряжении питания ниже 18 В работа контроллера не гарантируется (контроллер прекратит функционировать, но из строя не выйдет);

- при превышении напряжения питания выше уровня 32 В возможен выход контроллера из строя.

После включения питания происходит инициализация внутренней периферии и загрузка предыдущей конфигурации из памяти контроллера (этот процесс может занять до 60 с).

При включении контроллер производит самодиагностику, и на индикаторе поочередно появляется информация о контроллере согласно рисунку 5:

- 1. Версия ПО: FW «0.01»;
- 2. Диапазон измерений: «100»;
- 3. Порог 1: «10»;
- 4. Порог 2: «20»;
- 5. MODBUS адрес:  $Adr 001$ .
- 6. ОБС: режим обслуживания

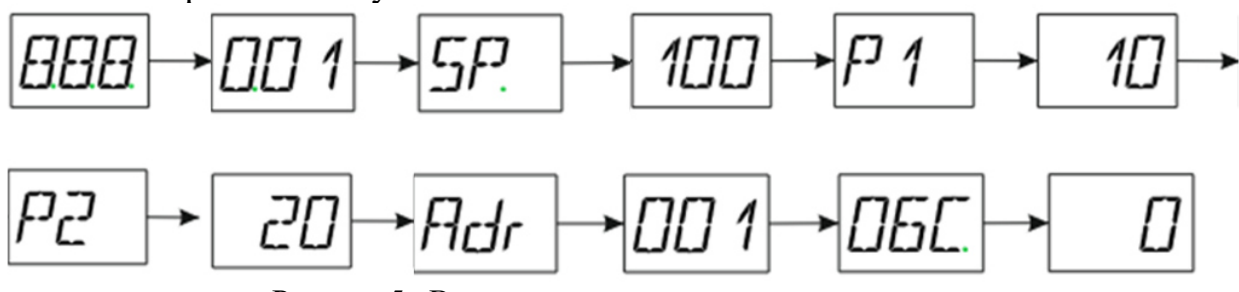

Рисунок 5 - Вид дисплея при включении контроллера

Далее контроллер автоматически выполнит загрузку за время, не превышающее 10 сек.

После загрузки на контроллере отображается значение измеряемой концентрации.

По завершению процесса самодиагностики индикатор "Авария" на контроллерах отключается, если не было выявлено ошибок, влияющих на работу модулей.

По завершению процесса самодиагностики прибор переходит в основной цикл работы — это непрерывное измерение концентрации паров, газов и их смесей в окружающей среде и выдача управляющих сигналов.

Эта информация может быть передана на ПК (по запросу с ПК) по протоколу MODBUS RTU. Так же с ПК может осуществляться корректировка порогов, на значении которых основана работа системы (см. «Руководство пользователя GS Program, доступное на сайте [www.mirax-safety.com\)](http://www.mirax-safety.com/).

Работа индикации контроллера представлена в таблице 3.

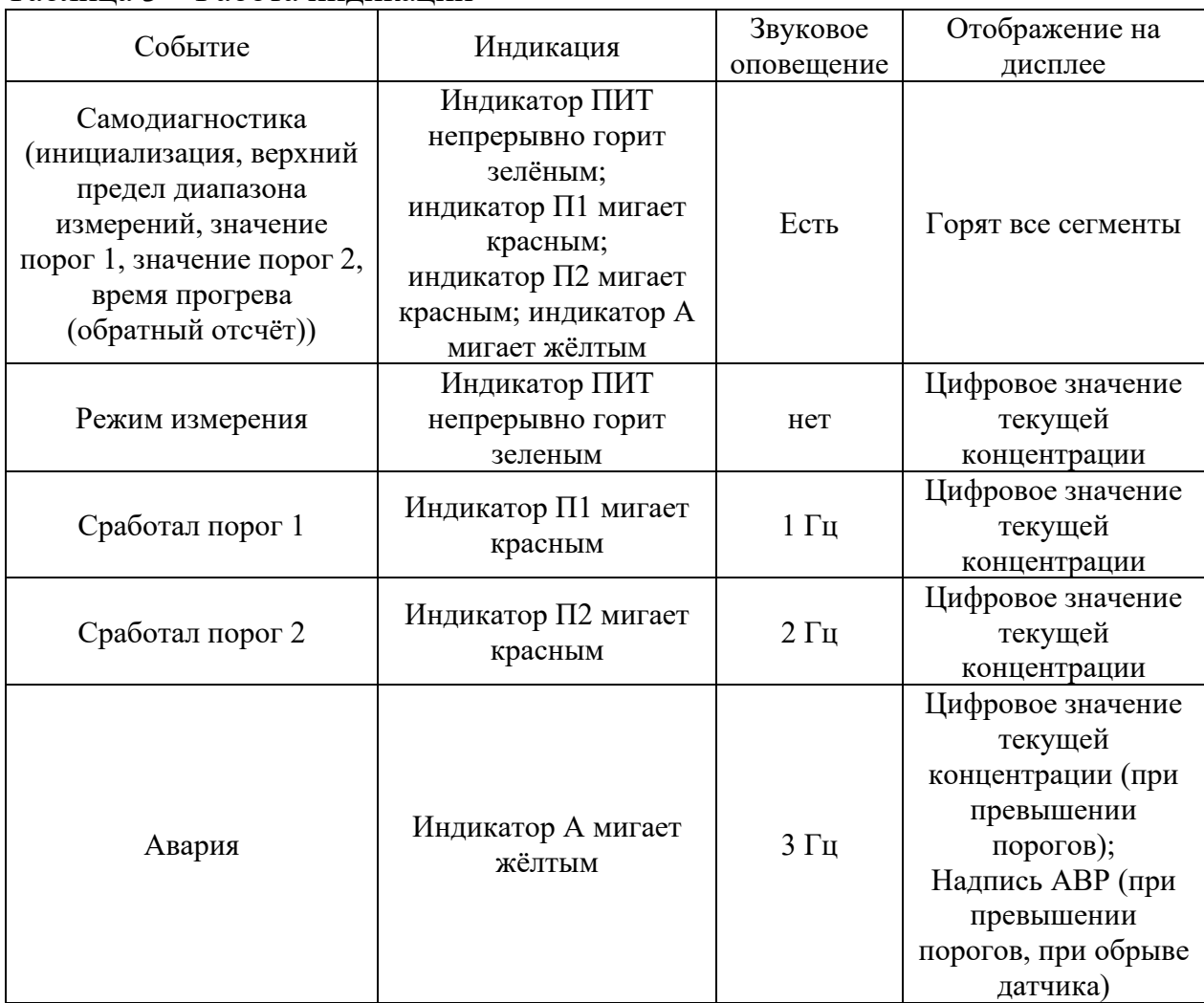

#### Таблица 3 – Работа индикации

#### **2.3.2 Управление с помощью кнопки**

Короткое нажатие на кнопку – удержание кнопки до 1 секунды с последующим отпусканием.

Длинное нажатие на кнопку – нажатие и удержание кнопки на время от 2 секунд и более.

Кнопка сброса аварии используется в следующих случаях:

1. Сброс аварии коротким нажатием;

2. Квитирование звуковой сигнализации при срабатывании порогов коротким нажатием (при условии, что ручное квитирование задано в настройках контроллера через ПО с ПК);

3. Просмотр информации о значениях порогов в режиме измерения с помощью длинного нажатия. Коротким нажатием осуществляется переключение информации о порогах и выход в режим измерения;

## **3 Техническое обслуживание**

Техническое обслуживание (ТО) проводится с целью обеспечения нормальной работы в течение его срока эксплуатации.

*ВНИМАНИЕ - Работы по ТО должны выполняться квалифицированным персоналом.*

*- Персонал, осуществляющий обслуживание должен руководствоваться настоящим РЭ и мерами безопасности согласно п. 2.1.* 

*- При проведении монтажа следует использовать индивидуальные защитные средства и специальный электромонтажный инструмент с изолирующими свойствами.*

ТО проводится обслуживающим персоналом не реже одного раза в 6 месяцев и включает в себя выполнение следующих операций:

- внешний осмотр;

- очистку корпуса прибора, а также его клеммных колодок от пыли, грязи и посторонних предметов;

- проверку качества крепления прибора на DIN-рейке;
- проверку качества подключения внешних связей.

Обнаруженные при осмотре недостатки следует немедленно устранить.

### **3.1 Внешний осмотр**

При внешнем осмотре необходимо проверить:

- проверить целостность корпуса контроллера;
- проверить целостность кабелей;
- проверить целостность индикаторов.

## **3.2 Проверка работоспособности**

Проверка работоспособности заключается в проверке значений токов срабатывания сигнализации измерительных каналов и проверке срабатывания реле «Порог 1», «Порог 2», «Авария» с помощью калибраторов токов. С калибратора задается ток, превышающий установленные пороги и контролируется срабатывание соответствующего реле с помощью мультиметра.

Для проверки срабатывания сигнализации «Авария» проверяемого канала, необходимо разорвать цепь калибратор-прибор, проверить срабатывание соответствующего реле с помощью мультиметра в режиме «прозвонки» сопротивлений.

### **3.3 Проверка работоспособности по газовой смеси измерительного канала**

Для проверки работоспособности измерительного канала системы по газовой смеси необходимо:

1) Прогреть систему в течение 30 мин;

2) Подать через градуировочную насадку на газоанализатор газовую смесь с концентрацией измеряемого компонента, в 1,5 раза превышающей значение ПОРОГ 2 с расходом, согласно НТД на ПИП. После подачи газовой смеси должен загореться светодиод ПОРОГ 2 соответствующего канала;

3) Снять градуировочную насадку. Светодиоды ПОРОГ 1, ПОРОГ 2 будут гореть, звуковая и релейная сигнализация будет работать пока не будет нажата кнопка СБРОС соответствующего канала;

4) После нажатия кнопки СБРОС прибор войдет в режим квитирования сигнала;

5) Не менее чем через 5 с нажать кнопку СБРОС ещё раз. Прибор выйдет в режим измерения концентрации.

### **3.4 Калибровка нуля и диапазона ПИП**

## *ВНИМАНИЕ Калибровку нуля и диапазона канала производить при отсутствии в контролируемой среде горючих и токсичных газов и паров*

Калибровка нуля и диапазона ПИП проводится перед вводом в эксплуатацию ПИП. Калибровку нуля и диапазона производить согласно методике, описанной в руководстве по эксплуатации на соответствующий газоанализатор.

### **3.5 Калибровка (градуировка) входа контроллера**

### *ВНИМАНИЕ*

*- При калибровке нуля контроллера с подключенным ПИП убедиться в отсутствии загазованности в месте установки ПИП, и в нулевых показаниях на самом ПИП (для ПИП с токовым выходом); - При калибровке диапазона с подключенным ПИП предварительно откалибровать (при необходимости) ПИП и только после этого выполнить калибровку диапазона контроллера.*

Калибровку входа контроллера GS-02 возможно выполнить с помощью: - подключения к ПК, используя программное обеспечение, доступное на сайте http://www.mirax-safety.com (раздел «Продукция» ► «Системы газоаналитические» ► «Системы газоаналитические MIRAX GS-02» ►

«Руководство пользователя GS Program»);

- подключения к модулю архивирования и программирования DAM (см. РЭ на модуль архивирования и программирования DAM);

- подключения к контроллеру MIRAX GS-03 (см. РЭ на систему газоаналитическую MIRAX GS-03);

- кнопки через меню контроллера.

Алгоритм калибровки с кнопки представлен на рисунке 3.

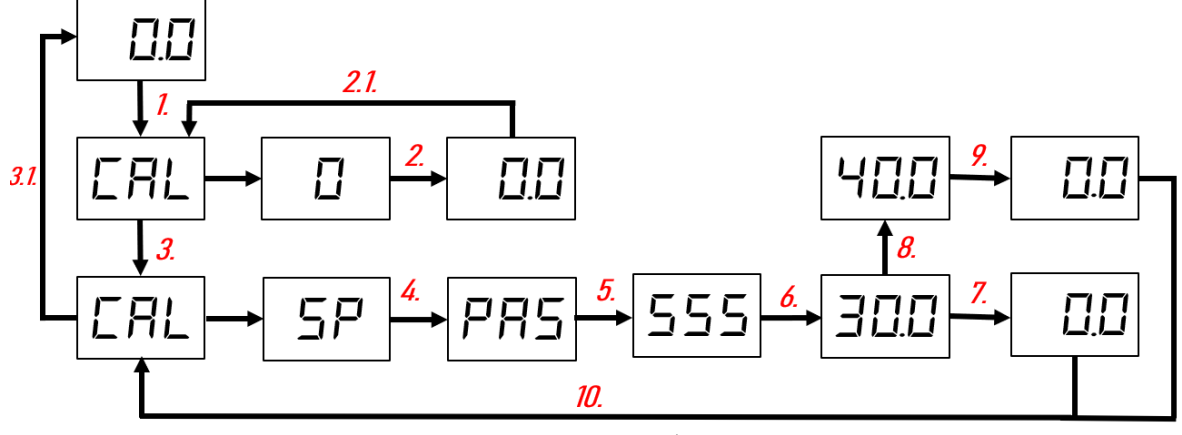

Рисунок 3 - Меню калибровки GS-02

Калибровка нуля и диапазона с помощью кнопки проводится в соответствии с рисунком 3:

1. Для входа в меню калибровки нуля необходимо произвести одно кратковременное нажатие на кнопку и вторым нажатием удерживать кнопку. На дисплей выводится надпись CAL/0;

2. Длинным нажатием осуществляется переход в режим калибровки нуля;

2.1. Коротким нажатием подтверждается значение и осуществляется обратный переход в меню калибровки нуля.

Длинным нажатием осуществляется отмена действия и обратный переход в меню калибровки нуля.

При успешной калибровке нуля значение измеренной концентрации, отображаемой на дисплее в режиме измерения, равно нулю;

3. Чтобы попасть из меню калибровки нуля в меню калибровки диапазона необходимо произвести короткое нажатие. На дисплее появляется надпись CAL/SP;

3.1 Коротким нажатием осуществляется выход из режима калибровки диапазона в режим измерения;

4. Длинным нажатием осуществляется переход в режим калибровки диапазона. На дисплей выводится надпись PAS;

5. Для доступа к режиму калибровки диапазона необходимо ввести пароль. Пароль доступа является предустановленным, и его редактирование не предусмотрено. Пароль доступа равен 555.

Длинным нажатием осуществляется выбор разряда. Коротким нажатием осуществляется изменение разряда;

6. При верно набранном пароле осуществляется переход длинным нажатием в режим ввода концентрации. На дисплей выводится значение концентрации;

7. При удовлетворении значением отображаемой концентрации необходимо коротким нажатием сохранить текущее значение. На дисплей выводится значение 0.0;

8. Редактирование значения концентрации происходит следующим образом: длинным нажатием осуществляется выбор разряда, коротким нажатием осуществляется изменение разряда.

Далее подается поверочная газовая смесь (ПГС) или задается ток с помощью калибратора токов;

9. После установления показаний коротким нажатием концентрация подтверждается. На дисплей выводится значение 0.0;

10. После калибровки диапазона контроллер переходит в начало меню калибровки с помощью короткого нажатия.

## **4 Ремонт**

## *ВНИМАНИЕ*

*- Ремонт контроллера должен проводиться только персоналом предприятия-изготовителя или лицами, уполномоченными предприятием-изготовителем для проведения ремонтных работ. - После ремонта составных частей системы, влияющих на метрологические характеристики системы, или замены измерительных преобразователей системы должны пройти периодическую поверку.*

## **5 Транспортирование и хранение**

Условия транспортирования и хранения должны быть не ниже условий 5 по ГОСТ 15150-69 при температуре окружающего воздуха от минус 60 до плюс 60 °С с соблюдением мер защиты от ударов и вибраций.

Контроллер транспортируются всеми видами транспорта, в том числе в герметизированных отапливаемых отсеках воздушного судна, в соответствии с документами:

- Постановление Правительства Российской Федерации Об утверждении Правил перевозок грузов автомобильным транспортом и о внесении изменений в пункт 2.1.1 Правил дорожного движения Российской Федерации (с изменениями на 29 февраля 2024 года);

- Приказ Министерства транспорта Российской Федерации Об утверждении Правил безопасности морской перевозки грузов от 21 апреля 2003 года N BP-1/п (с изменениями на 6 июля 2012 года).

Перевозку осуществлять в транспортной таре поштучно или в контейнерах.

Во время погрузочно-разгрузочных работ и транспортирования ящики не должны подвергаться резким ударам и воздействию атмосферных осадков.

Способ укладки ящиков на транспортирующее средство должен исключать их перемещение время движения.

Приборы следует хранить на стеллажах. Воздух помещений для хранения не должен содержать вредных примесей, вызывающих коррозию.

# **6 Гарантии изготовителя**

Гарантийный срок эксплуатации контроллеров – 24 месяца со дня продажи. Гарантийный срок эксплуатации на ПИП устанавливается заводомизготовителем.

Изготовитель гарантирует, что данное изделие не имеет дефектных материалов. Гарантия не распространяется на неисправности, вызванные несоблюдением условий эксплуатации и хранения. Ни при каких условиях материальная ответственность производителя не может превышать реальную стоимость, оплаченную покупателем.

Гарантия не распространяется на:

- предохранители, элементы питания, фильтры, а также детали, вышедшие из строя из-за нормального износа в результате эксплуатации;
- любые повреждения или дефекты, возникшие в результате неправильного монтажа и ввода в эксплуатацию, ремонта изделия лицами, не аккредитованными на право ремонта и организациями, не являющимися сервисными центрами, авторизованными производителем;
- дефекты, вызванные действием непреодолимых сил (последствия стихийных бедствий, пожаров, наводнений, высоковольтных разрядов, молний и пр.), несчастным случаем, умышленными или неосторожными действиями потребителя или третьих лиц.

## **7 Утилизация**

## *ЗАПРЕЩАЕТСЯ*

*- Сжигать контроллер, поскольку при сжигании могут выделяться токсичные пары!*

*- Утилизировать контроллер вместе с бытовыми отходами!*

Утилизация системы Mirax GS-02 должна выполняться в соответствии с местными нормативными актами по организации сбора и удаления отходов и законодательством об охране окружающей среды.

## **Приложение А. Типы датчиков и газоанализаторов, входящих в состав MIRAX GS-02**

В качестве ПИП утвержденного типа могут используются:

- 1. Газоанализаторы стационарные АТОМ, рег. № 84673-22;
- 2. Газоанализаторы стационарные АХІОМ, рег. № 86018-22;
- 3. Газоанализаторы стационарные ДГС ЭРИС-ФИД, рег. № 65551-16;
- 4. Газоанализаторы стационарные ДГС ЭРИС-ФИД М, рег. № 81047-
- 21;

5. Газоанализаторы стационарные Advant, рег. № 81093-20;

6. Датчики - газоанализаторы стационарные ДГС ЭРИС-210, ДГС ЭРИС-230, рег. № 61055-15;

7. Газоанализаторы стационарные ЭРИС-ОПТИМА ПЛЮС модели ЭРИС-ОПТИМА ПЛЮС М, рег. № 54782-13;

8. Газоанализаторы серии Sensepoint, рег. № 81658-21;

- 9. Газоанализаторы стационарные ИГМ-12М, рег. № 75198-19;
- 10. Газоанализаторы стационарные ИГМ-13М, рег. № 72341-18;

11. Газоанализаторы стационарные ИГМ-10ИК и ИГМ-10Э, рег. № 71045-18;

12. Газоанализаторы стационарные ИГМ-11, рег. № 70204-18;

13. Газоанализаторы стационарные ИГМ-12 и ИГМ-13, рег. № 66815- 17;

14. Газоанализаторы стационарные оптические СГОЭС модификации СГОЭС, СГОЭС-М, СГОЭС-М11, рег. № 65884-16;

15. Газоанализаторы стационарные оптические СГОЭС мод. СГОЭС-2, СГОЭС-М-2, СГОЭС-М11-2, рег. № 59942-15;

16. Газоанализаторы стационарные оптические СГОЭС-3, рег. № 82420-21;

17. Газоанализаторы трассовые ТГАЭС и ТГАЭС-М, рег. № 76014-19;

18. Газоанализаторы стационарные со сменными сенсорами взрывозащищенные ССС-903 (мод. ССС-903, ССС-903М), рег. № 69131-17;

19. Газоанализаторы ОПТИМУС, рег. № 78684-20;

20. Газоанализаторы оптические стационарные ОГС-ПГП/М, рег. № 74126-19.

В качестве ПИП не утвержденного типа могут использоваться:

- 1. Газоанализаторы стационарные SIGNAL;
- 2. Датчики серии 47K модификации 47K-PRP и 47K-HT-PRP;
- 3. Датчик ERIS XS, типов ERIS XS, ERIS XS HT;

4. Взрывозащищенный датчик АПИ5.132.039 из состава Сигнализаторов СТМ10.

## **Приложение Б. Принципиальная схема подключения MIRAX GS-02**

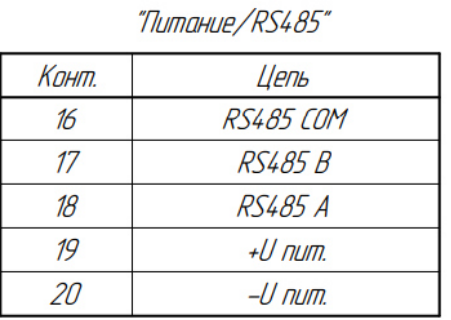

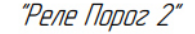

| Цепь | Конт. |
|------|-------|
| ΗЗ   |       |
| Общ. |       |
| HД   | 14    |

"Реле Порог 1"

| Цепь | Конт. |
|------|-------|
| НЗ   | ווו   |
| Общ. | .,    |
| HD   |       |

"Реле Авария"

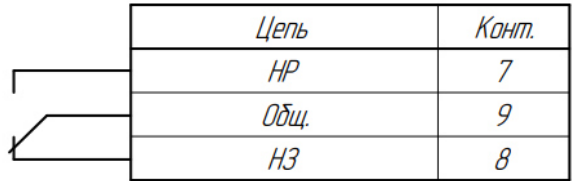

"Датчик"

| Конт. | Цепь      |
|-------|-----------|
|       | $+U$ num. |
|       | -U num.   |
|       | Bxod      |

| "Выхад"      |       |
|--------------|-------|
| Цепь         | Конт. |
| $+(4-20)$ MA |       |
| НР ИГЛОЛЬЗ   |       |
| -(4-20) mA   |       |

Рисунок Б.1 – Схема электрических подключений Mirax GS-02-I-D

#### Руководство по эксплуатации системы газоаналитической Mirax GS-02 (версия 1.0)

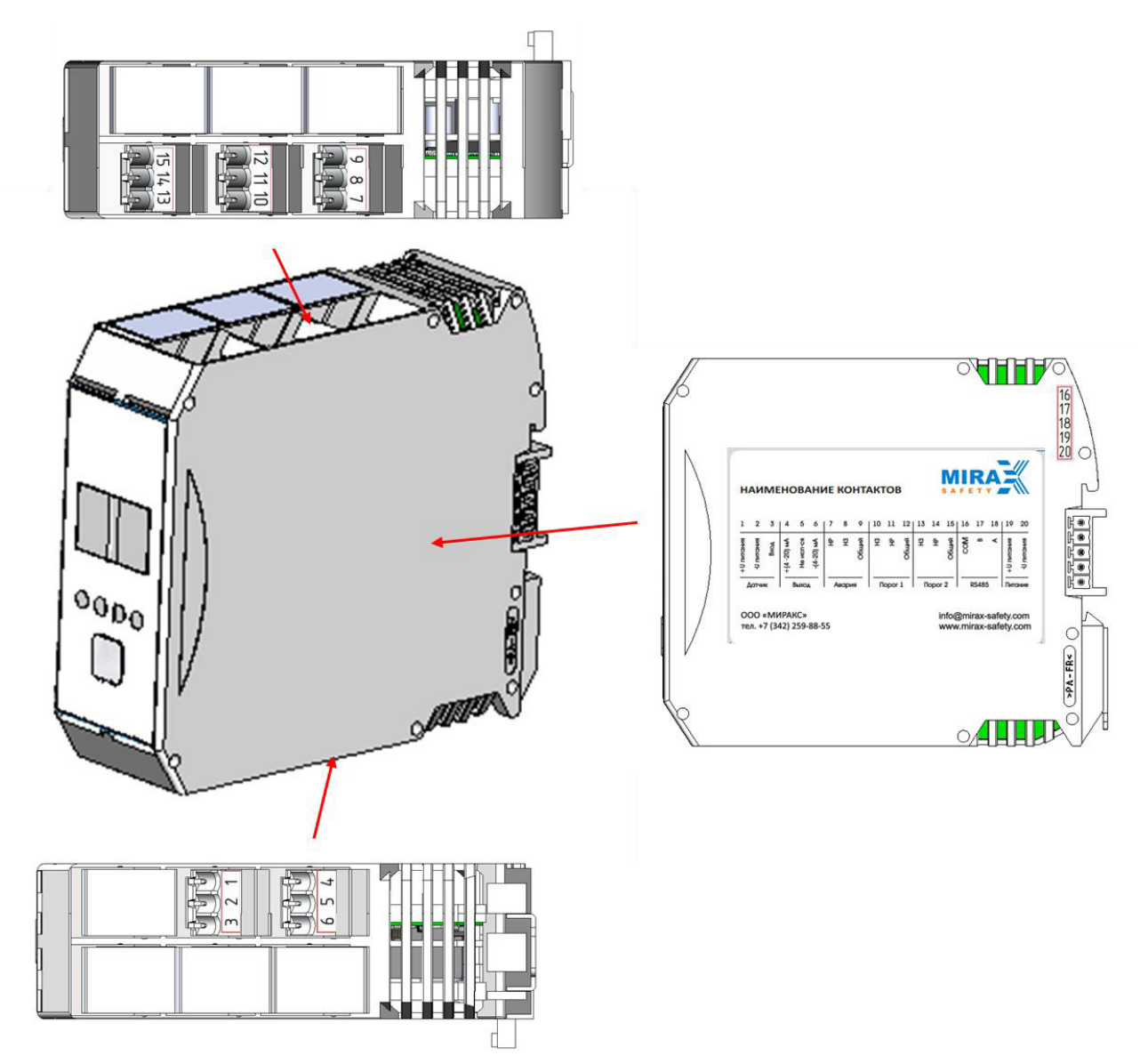

Рисунок Б.2 – Расположение наклеек контактов

## Приложение В. Протокол обмена данными по RS485

Параметры СОМ порта:

- Скорость передачи данных 9600 Бит/с
- $\blacktriangleright$ Количество бит данных 8
- Четность нет  $\blacktriangleright$
- Стоповый бит 1

Ознакомление с MODBUS командами и регистрами. Таблица В.1 - Структура цикла запрос/ответ:

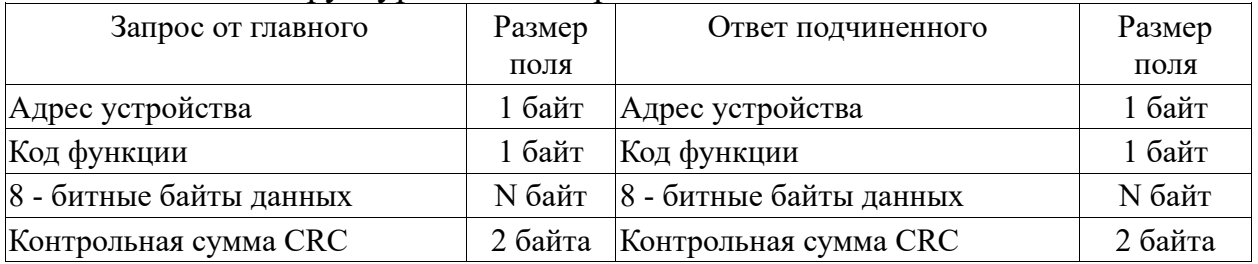

Запрос: Код функции в запросе говорит подчиненному устройству, какое действие необходимо провести. Байты данных содержат информацию необходимую для выполнения запрошенной функции. Например, код функции 4 подразумевает запрос на чтение содержимого регистров подчиненного.

Ответ: если подчиненный дает нормальный ответ, код функции в ответе повторяет код функции в запросе. В байтах данных содержится затребованная информация. Если имеет место ошибка, то код функции модифицируется, и в байтах данных передается причина ошибки.

Адрес устройства — последние две цифры заводского номера устройства.

Запись данных производится от старшего байта к младшему.

Контрольная сумма записывается следующим образом: сначала младший байт, затем старший.

Пример расчёта контрольной суммы:

void CalcCRC (unsigned char \*DataCRC, unsigned int \*len)

 $\left\{ \right.$ unsigned int  $CRCrtu = 0xFFFF;$ for (unsigned int  $q=0$ ;  $q<sup>*</sup>len$ ;  $q++$ )  $CRCrtu = CRCrtu^DataCRC[q];$ for (char  $i=0; i<8; i++$ )  $if((CRCrtu&0x0001) == 1)$  {CRCrtu >>= 1; CRCrtu ^=  $0xA001;$ 

else {CRCrtu >>= 1;}

$$
\}
$$
  
\n
$$
\}
$$
  
\nData CRC[\*len] = LOBYTE(CRCrtu);  
\nData CRC[\*len+1] = HIBYTE(CRCrtu);  
\n\*len+-2;

 $\overline{\mathcal{L}}$ 

## Таблица В.2 - Поддерживаемые функции

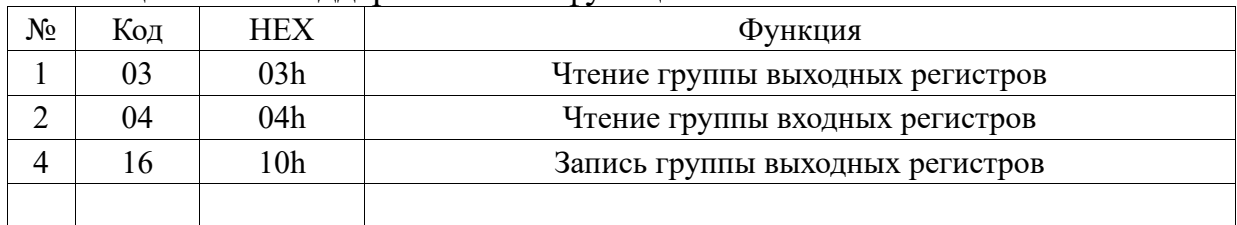

## Таблица В.3 - Функция 03. Чтение группы выходных регистров. Пример

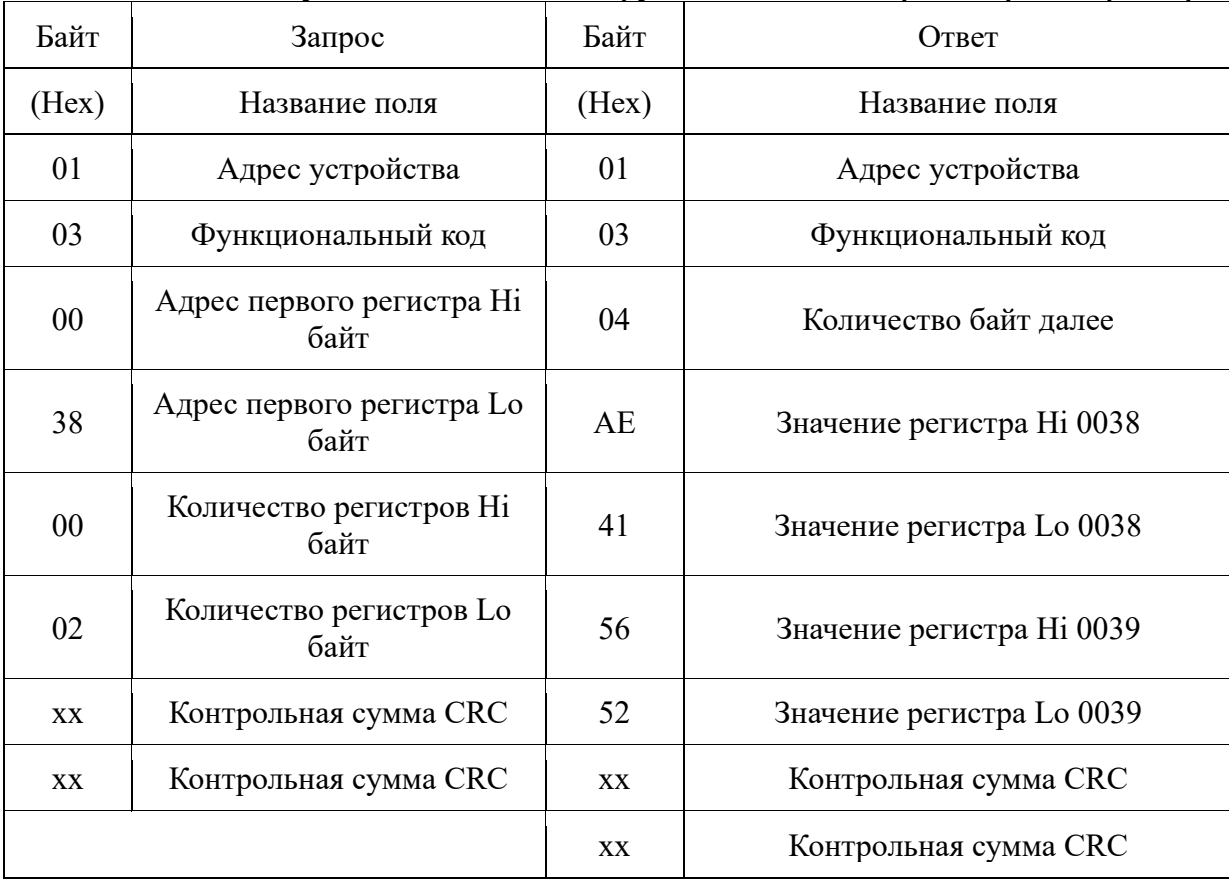

#### Руководство по эксплуатации системы газоаналитической Mirax GS-02 (версия 1.0)

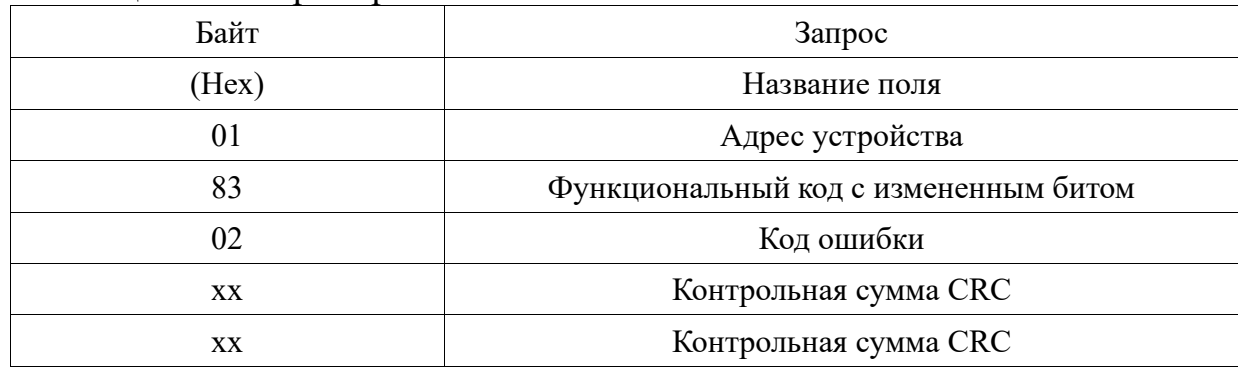

## Таблица В.4 - Пример ответа с ошибкой

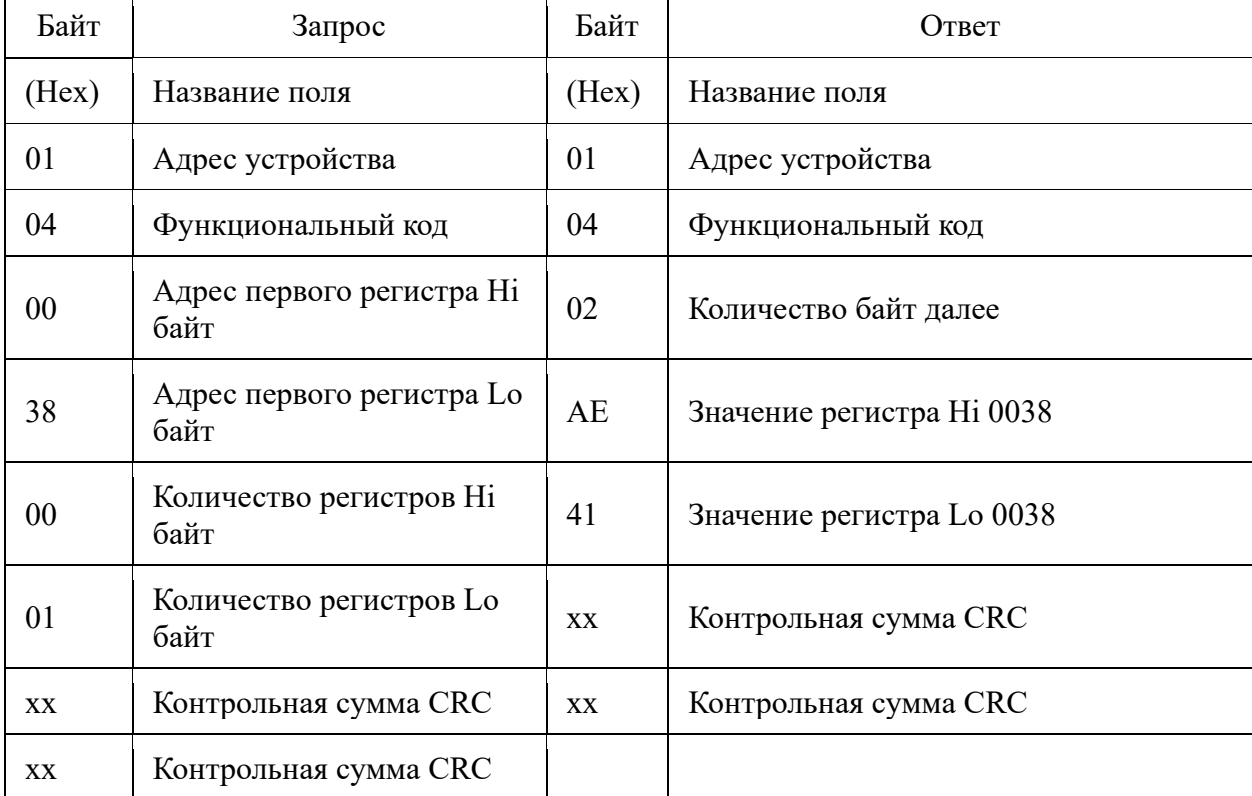

Та бл и ц а В.5 – Функция 04. Чтение группы входных регистров. Пример запрос ответ  $\overline{ }$ 

## Та бл и ц а В.6 – Пример ответа с ошибкой

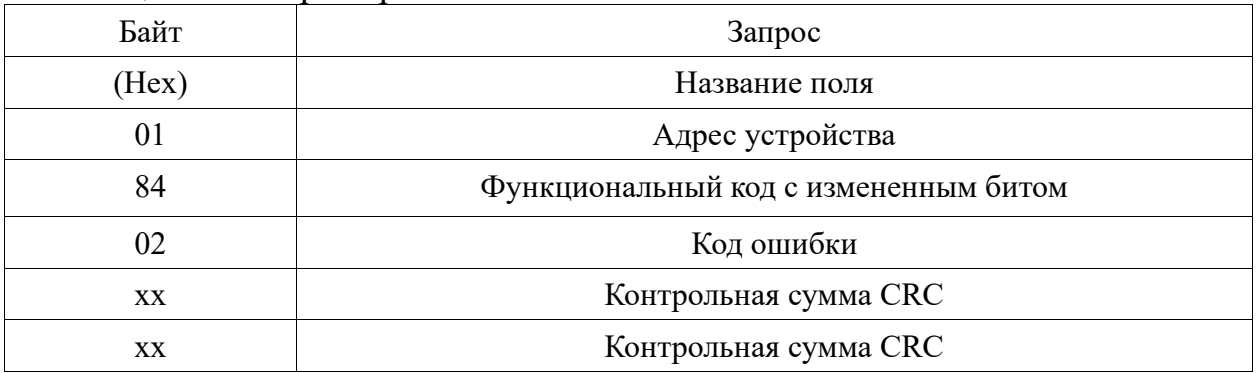

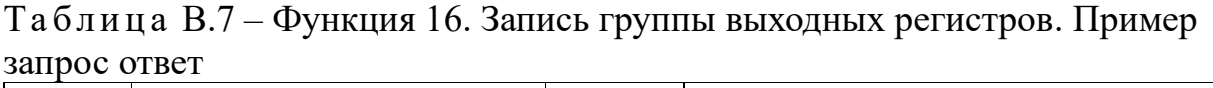

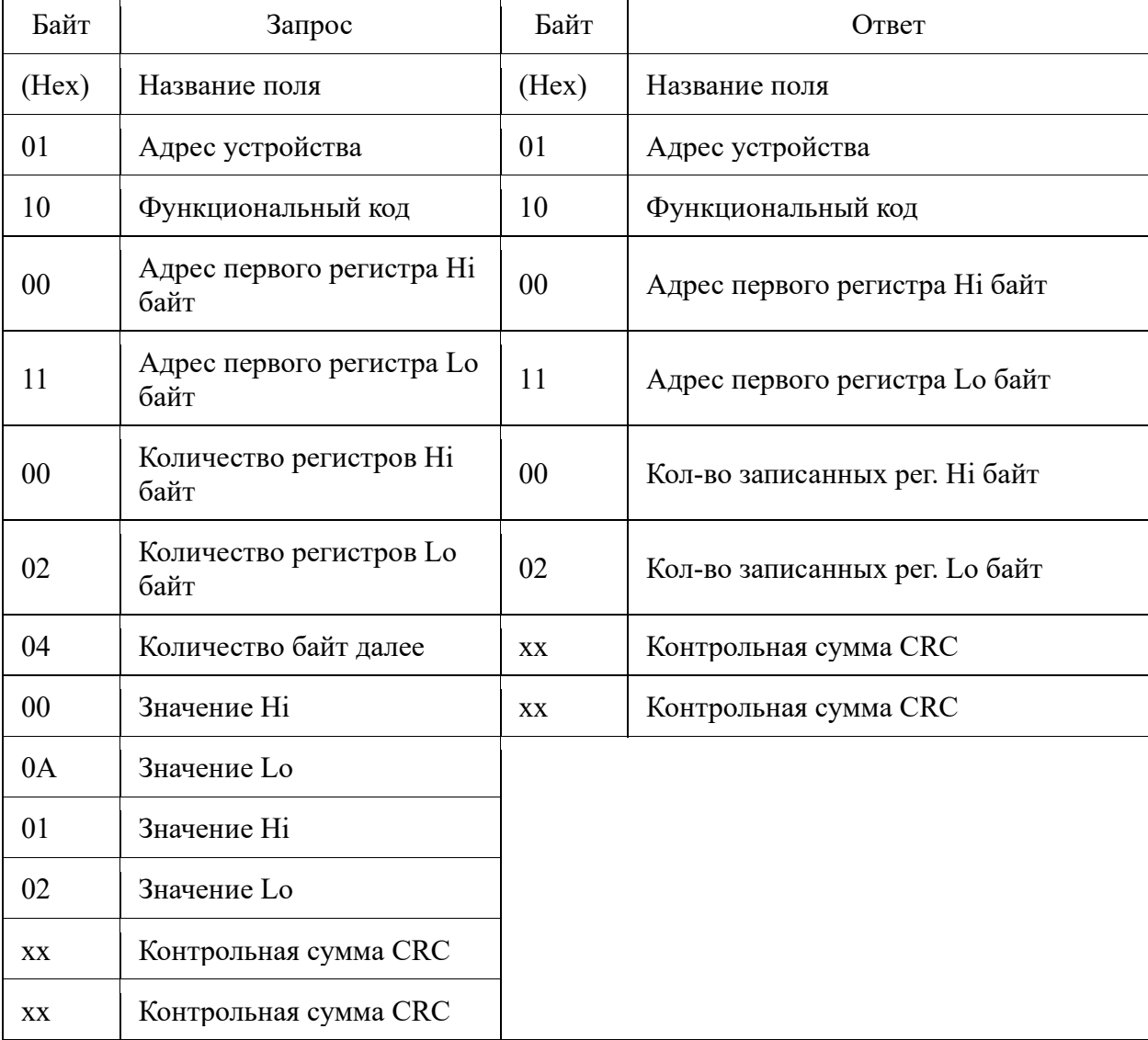

# Та бл и ц а В.8 – Пример ответа с ошибкой

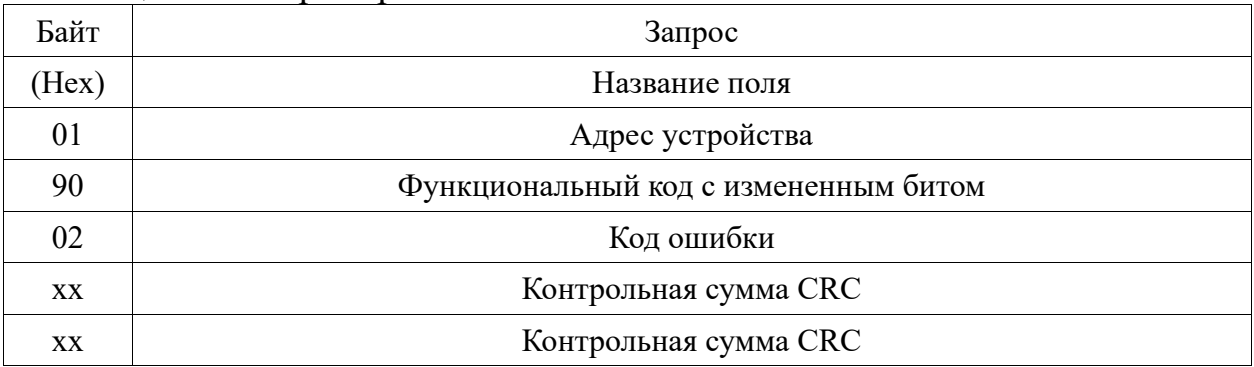

Таблица В.9 - Адресное пространство выходных регистров (для команд 03,  $06, 16)$ 

| ,,,,,, |                                                                 |                 |
|--------|-----------------------------------------------------------------|-----------------|
| Адрес  | Назначение                                                      | Диапазон        |
| 0x1000 | Значение АЦП соответствующие 4 мА                               |                 |
| 0x1001 | Значение АЦП соответствующие 20 мА                              |                 |
| 0x1002 | Напряжение питания потенциального<br>датчика                    |                 |
| 0x1003 | Начальное значение Концентрации                                 |                 |
| 0x1004 | Конечное значение Концентрации                                  |                 |
| 0x1005 | Порог 1                                                         |                 |
| 0x1006 | Порог 2                                                         |                 |
| 0x1007 | Гистерезисы                                                     |                 |
| 0x1008 | Настройки модуля                                                |                 |
| 0x1009 | Тип и значение токового выхода                                  |                 |
| 0x100A | $K$ од = 4.00 мА                                                |                 |
| 0x100B | $K$ од = 20.00 мА                                               |                 |
| 0x100C | Тип газа                                                        |                 |
| 0x100D | Сетевой адрес                                                   |                 |
| 0x100E | Скорость RS485                                                  | Не используется |
| 0x100F | Заводской номер                                                 | 1 <sub>o</sub>  |
| 0x1010 | Заводской номер                                                 | hi              |
| 0x1011 | Задержки срабатывания порога (в<br>секундах)                    |                 |
| 0x1012 | Время сброса порога                                             |                 |
| 0x1013 | Мертвая зона 1                                                  |                 |
| 0x1014 | Мертвая зона 2                                                  |                 |
| 0x1015 | Значение АЦП соответствующие<br>концетрации калибровочного газа |                 |
| 0x1016 | Концентрация калибровочная                                      |                 |
| 0x1019 | Имитация концентрации: ВКЛ/ВЫКЛ                                 |                 |
|        |                                                                 |                 |
| 0x101A | Имитация концентрации:<br>КОНЦЕНТРАЦИЯ                          |                 |

| I A UJI И ЦА D.IV – АДРЕСНОЕ ПРОСТРАНСТВО ВЛОДНЫХ РЕГИСТРОВ (ДЛЯ КОМАНД 04) |                                |          |  |
|-----------------------------------------------------------------------------|--------------------------------|----------|--|
| Адрес                                                                       | Назначение                     | Диапазон |  |
| 0x0000                                                                      | Текущее значение АЦП           |          |  |
| 0x0001                                                                      | Текущее значение тока * 100 мА |          |  |
| 0x0002                                                                      | Текущее значение величины      |          |  |
| 0x0003                                                                      | Текущее значение PWM           |          |  |
| 0x0004                                                                      | Тип модуля                     |          |  |
| 0x0005                                                                      | Делитель концентрации          |          |  |
| 0x0006                                                                      | Делитель ШИМ                   |          |  |
| 0x0007                                                                      | Делитель тока                  |          |  |
| 0x0008                                                                      | Состояние сенсора              |          |  |
| 0x0009                                                                      | Состояние системы              |          |  |

 $T_a$ блица В $10 - A$ лресное пространство входных регистров (для команд 04)

## **Приложение Г. Сертификат об утверждении типа СИ**

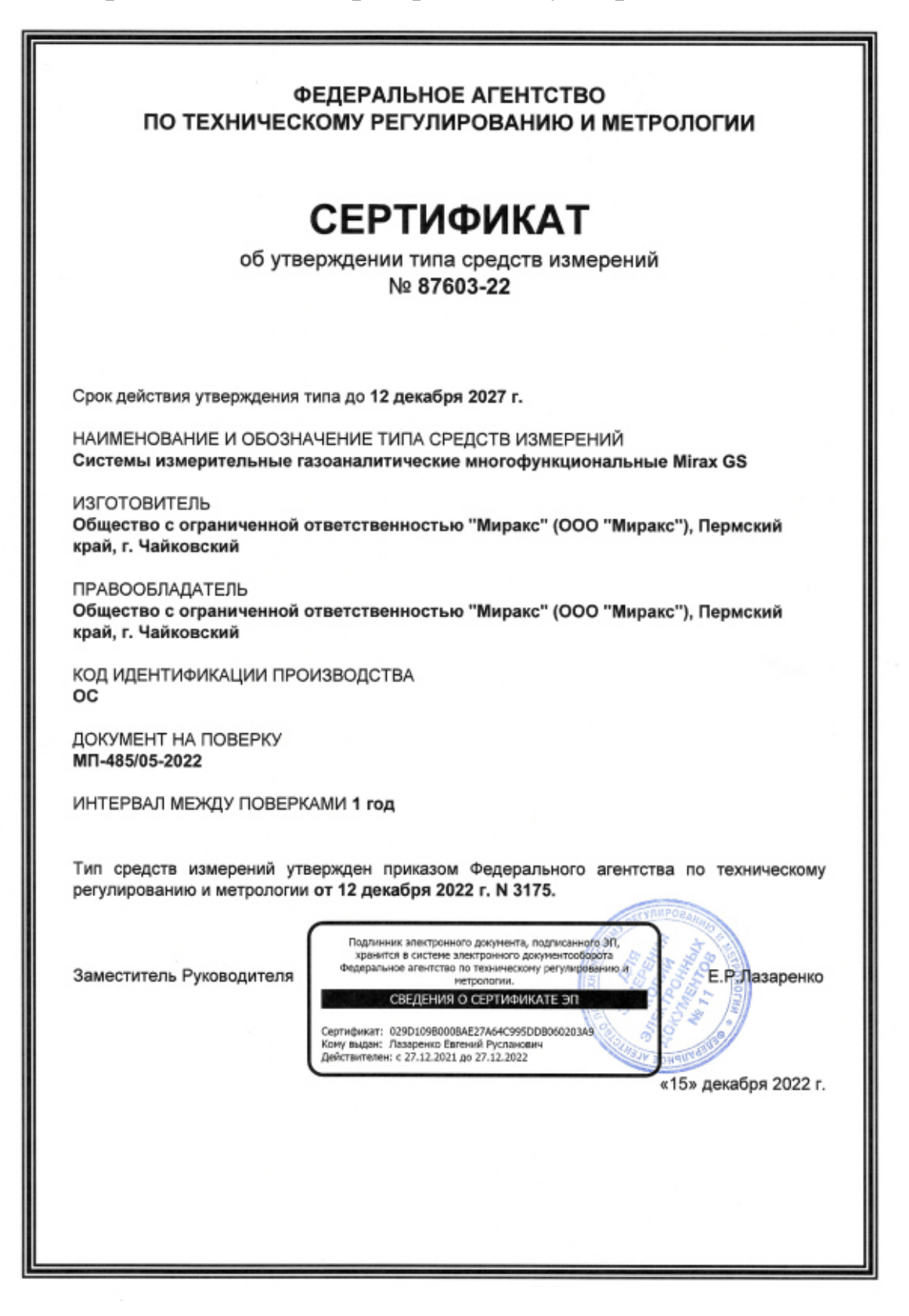

### Приложение Д. Декларация соответствия ТР ТС 020/2011

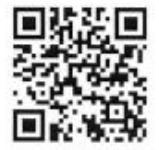

FHI ЕВРАЗИЙСКИЙ ЭКОНОМИЧЕСКИЙ СОЮЗ ДЕКЛАРАЦИЯ О СООТВЕТСТВИИ

Заявитель: ОБЩЕСТВО С ОГРАНИЧЕННОЙ ОТВЕТСТВЕННОСТЬЮ "МИРАКС", Место нахождения: 617764, Российская Федерация, Пермский край, г Чайковский, ул Ленина, дом 61а, офис 501, Адрес места осуществления деятельности: 117105, РОССИЯ, Г Москва, проезд Нагорный, дом 7, строение 5, этаж 3, №300, ОГРН: 1135920000633, Номер телефона: +7 3422598855, Адрес электронной почты: info@mirax-safety.com

В лице: ГЕНЕРАЛЬНЫЙ ДИРЕКТОР ШАШОВ АНТОН АНДРЕЕВИЧ

заявляет, что Системы измерительные газоаналитические многофункциональные Mirax GS , Системы измерительные газоаналитические многофункциональные Mirax GS<br>Изготовитель: ОБЩЕСТВО С ОГРАНИЧЕННОЙ ОТВЕТСТВЕННОСТЬЮ "МИРАКС", Место нахождения: 617764,

Российская Федерация, Пермский край, г Чайковский, ул Ленина, дом 61а, офис 501, Адрес места осуществления деятельности по изготовлению продукции: 117105, Россия, город Москва, проезд Нагорный, дом 7, строение 5, этаж 3, Ng300

Документ, в соответствии с которым изготовлена продукция: Продукция изготовлена в соответствии с ТУ 26.51.53-004-24060426-2022 «Системы измерительные газоаналитические многофункциональные Mirax GS» Коды ТН ВЭД ЕАЭС: 9027101000 Серийный выпуск.

Соответствует требованиям ТР ТС 020/2011 Электромагнитная совместимость технических средств

Декларация о соответствии принята на основании протокола 226-04-22/12-ЦТ выдан 26.04.2022 испытательной лабораторией "Испытательная лаборатория "Научноисследовательский испытательный центр "Циркон-тест" ООО "ПрофНадзор"": Схема декларирования: 1д:

Дополнительная информация Стандарты и иные нормативные документы: ГОСТ 30969-2002 (МЭК 61326-1:1997), .<br>Совместимость технических средств электромагнитная. Электрическое оборудование для измерения, управления и лабораторного применения. Требования и методы испытаний", (раздел 4, подразделы 6.2, 6,6 и 7.2); Условия и сроки хранения: Условия хранения<br>продукции в соответствии с требованиями ГОСТ 15150-69. Срок хранения (службы, годности) указан

Декларация о соответствии действительна с даты регистрации по 23.05.2027 включительно

M<sub>D</sub> лись) Регистрационный номер декларации о соответствии:

Дата регистрации декларации о соответствии:

**NPAR** 

**MHPAKC** 

ИЗАШОВ АНТОН АНДРЕЕВИЧ (Ф. И. О. заявителя)

> EAЭC N RU Д-RU.PA03.B.74539/22 25.05.2022

## Приложение Е. Сертификат об утверждении типа СИ в Республике Беларусь

**ГОСУДАРСТВЕННЫЙ КОМИТЕТ** ПО СТАНДАРТИЗАЦИИ РЕСПУБЛИКИ БЕЛАРУСЬ

ДЗЯРЖАЎНЫ КАМІТЭТ ПА СТАНДАРТЫЗАЦЫІ РЭСПУБЛІКІ БЕЛАРУСЬ

СЕРТИФИКАТ ОБ УТВЕРЖДЕНИИ ТИПА СРЕДСТВ ИЗМЕРЕНИЙ

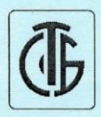

№ 16990 от 6 октября 2023 г. Срок действия до 12 декабря 2027 г.

Наименование типа средств измерений: Системы измерительные газоаналитические многофункциональные Mirax GS

Производитель: ООО «Миракс», г. Чайковский, Пермский край, Российская Федерация

Документ на поверку:

МП-485/05-2022 «Государственная система обеспечения единства измерений. Системы измерительные газоаналитические многофункциональные Mirax GS. Методика поверки»

Интервал времени между государственными поверками: 6 месяцев

Тип средств измерений утвержден постановлением Государственного комитета по стандартизации Республики Беларусь от 06.10.2023 № 73

Средства измерений данного типа средства измерений, производимые в период срока действия данного сертификата об утверждении типа средства измерений, или утвержденный тип единичного экземпляра средства измерений разрешаются к применению на территории Республики Беларусь в соответствии с прилагаемым описанием типа средства измерений.

Заместитель Председателя комитета

А.А.Бурак

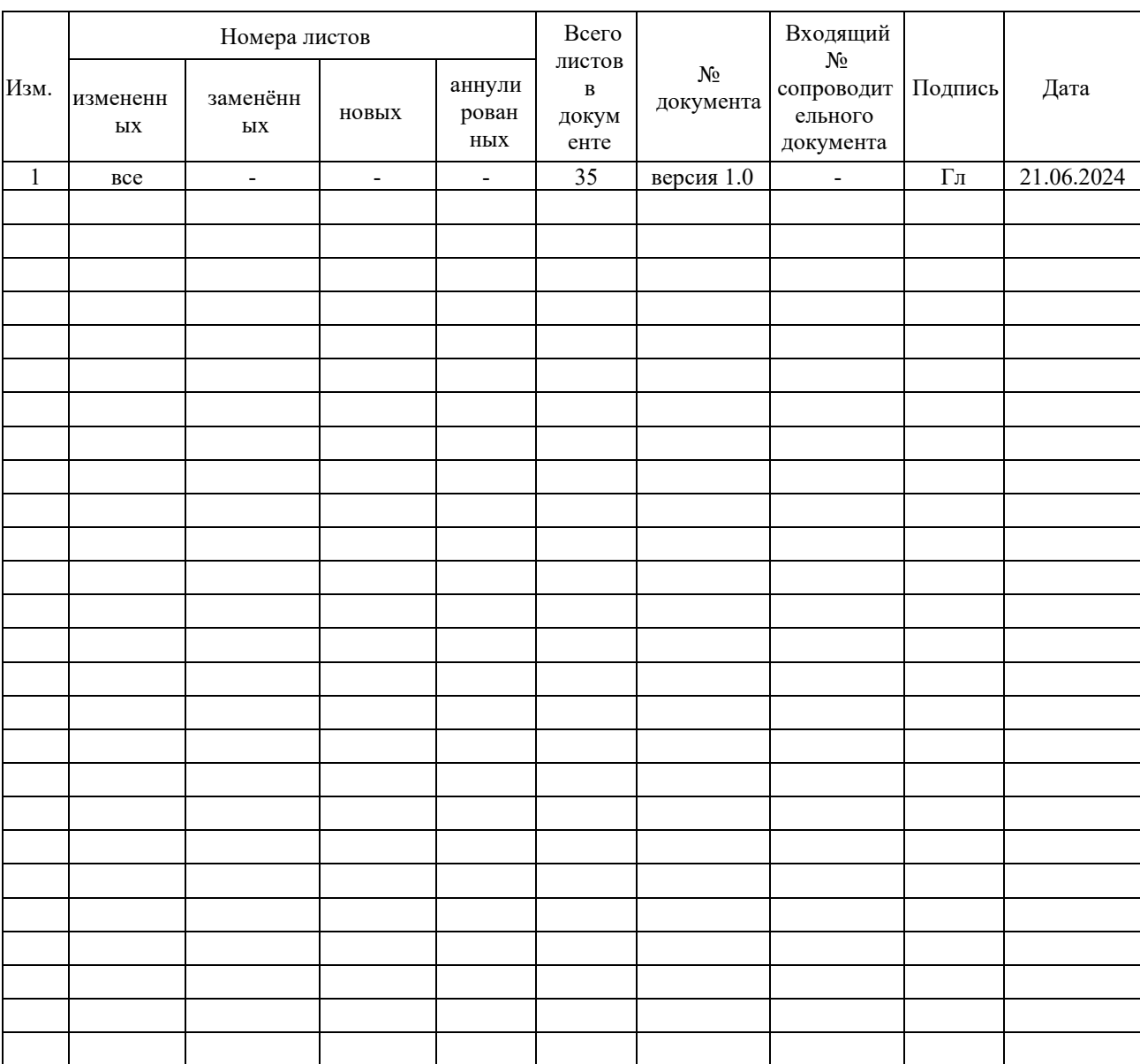

# ЛИСТ РЕГИСТРАЦИИ ИЗМЕНЕНИЙ